به نام خدا

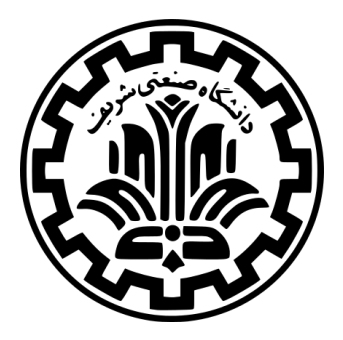

درس سیستم های عامل

نیم سال دوم ۹۹-۹۸

ٔمهندسی کامپیوتر دانشکده

دانشگاه صنعتی شریف

**ّ ازی** مدرس **مهدی خر** تمرین **دوم فردی َرمتن ب** موضوع **کارگزار پروتکل انتقال ا َ** موعد تحویل **ساعت ۲۳:۵۹ دوشنبه ۲۵ فروردین ۱۳۹۹**

# **۱ مقدمه**

امروزه پروتکل انتقال اَبَرمتن <sup>۱</sup> رایجترین پروتکل مورد استفاده در لایهی کاربرد<sup>۲</sup> در سطح اینترنت است. مانند بسیاری از َ ً<br>آ دیگر پروتکلهای شبکه، این پروتکل هم از مدل کارخواه <sup>۳</sup>-کارگزار <sup>۴</sup> استفاده می کند. کارخواه در این پروتکل، یک اتصال شبکه ًبه یک کارگزار ایجاد کرده و سپس یک پیام درخواست<sup>۵</sup> HTTP میفرستد. سپس کارگزار با یک پیام پاسخ<sup>۶</sup> که معمولاً شامل منابع خواسته شده توسط کارخواه، اعم از متن، پرونده و ... است به این درخواست جواب می دهد. در این تمرین از شما می خواهیم یک کارگزار پروتکل انتقال ابرمتن پیاده سازی کنید که بتواند به درخواست های از نوع GET در این پروتکل پاسخ دهد. به این منظور کد شما باید سرآیندهای جواب<sup>۷</sup>، کدهای خطا، ساخت لیست پوشهها^با HTML و ساخت ۹ HTTP را پیاده سازی کند. پیشکار

# **۱ . ۱ راه اندازی مقدمات**

به ماشین مجازی خود وارد شده و همانند تمرین های قبل، یک پوشه متناسب با این تمرین ایجاد کرده و موارد مرتبط با این تمرین را در آن قرار دهید. همچنین شالوده<sup>۱۰</sup> کد شروع این تمرین را می توانید از مخزن مربوط به جزوات درس دریافت کنید.

# **۱ . ۲ نحوه تنظیم**

ماشین مجازی Vagrant شما به گونه ای تعبیه شده است که از طریق سیستم عامل میزبان خود می توانید به شبکه ی آن متصل شوید. آدرس آی پی<sup>۱۱</sup> ماشین مجازی **192.168.162.162** است.

شما باید بتوانید دستور **192.168.162.162 ping** را از طریق سیستم عامل میزبان خود اجرا کرده و پاسخ مناسب را از ماشین مجازی دریافت کنید. اگر این اتفاق نیفتاد، می توانید تنظیمات مربوط به بازارسالی درگاه<sup>۱۲</sup> را در ماشین مجازی خود انجام دهید. (برای اطلاعات بیشتراینجا را ببینید )

# **۲ پیش [زمین](https://docs.vagrantup.com/v2/networking/forwarded_ports.html)ه**

# **۲ . ۱ ساختار یک درخواست HTTP**

قالب یک درخواست HTTP به صورت زیر است:

- یک خط درخواست HTTP) شامل روش،۱۳ یک پرسمان<sup>۱۴</sup> به صورت رشته و نسخه<sup>۱۵</sup> پروتکل)
	- صفر یا تعداد بیشتری خط از سرآیندهای HTTP
	- یک خط خالی (شامل فقط یک نویسه CRLF(

6) Response Message

11) IP 12) Port Forwarding

<sup>1)</sup> Hypertext Transport Protocol - HTTP

<sup>2)</sup> Application Layer

<sup>3)</sup> Client

<sup>4)</sup> Server

<sup>5)</sup> Request Message

<sup>7)</sup> Response Headers

<sup>8)</sup> Directory Listings

<sup>9)</sup> Proxy

<sup>10)</sup> Skeleton

<sup>13)</sup> Method

<sup>14)</sup> Query

<sup>15)</sup> Version

خط آخر یک درخواست، فقط یک نویسه CRLF است که به صورت یک **n \**و **r \**چسبیده به هم در زبان C نمایش داده می شود. در زیر یک نمونه از درخواست HTTP که توسط مرورگر Chrome به یک کارگزار وب HTTP که در حال اجرا بر روی درگاه **8000** از سرور ( **127.0.0.1** ) است را می بینید: محلی<sup>۱۶</sup>

```
GET /hello.html HTTP/1.0\r\n
Host: 127.0.0.1:8000\r\n
Connection: keep-alive\r\n
4 Accept: text/html,application/xhtml+xml,application/xml;q=0.9,image/webp ,*/*;q=0.8\r\n
User-Agent: Chrome/45.0.2454.93\r\n
6 Accept -Encoding: gzip,deflate ,sdch\r\n
7 Accept -Language: en-US,en;q=0.8\r\n
\ln
```
خطوط سرآیند، اطلاعاتی در مورد درخواست را تعیین می کنند.۱۷ دو نمونه از آنها را در زیر ببینید:

- **Host**: بخشی از آدرس URL که نام میزبان را تعیین می کند، مشخص می کند (به عنوان مثال edu.sharif.ce(.
- **Agent-User**: نوع برنامه ی کارخواه را مشخص می کند و به شکل **xx.x/name-Program** است که بخش دوم آن، نسخه ی برنامه را تعیین می کند.

## **۲ . ۲ ساختار یک پاسخ HTTP**

قالب یک پاسخ HTTP به صورت زیر است:

- یک خط وضعیت پاسخ (شامل نسخه ی پروتکل، کد وضعیت و توضیحی برای کد وضعیت)
	- صفر یا بیشتر خط از سرآیندها
	- یک خط خالی (شامل فقط یک نویسه CRLF(
	- محتوای درخواست شده توسط پیام درخواست

در زیر یک نمونه از پیام پاسخ HTTP با کد وضعیت **200** که یک پرونده ی HTML به آن ضمیمه شده، آمده است:

```
HTTP/1.0 200 OK\r\nuContent-Type: text /html \r\nContent-Length: 128\r\n
  \ln\frac{\text{th}}{\text{min}}\boldsymbol{\delta} <br/>body > \n
  7 <h1>Hello World </h1>\n
  \langle p \rangle \n
  Let's see this works\n
_{10} </p>\n
  \langle \text{body}\rangle\langle/html>\n
```
کدهای رایج وضعیت، **OK 200 /1.0HTTP** ، **Found Not 404 /1.0HTTP** و ... است. کد وضعیت یک عدد سه رقمی است که رقم اول آن دسته ی وضعیت را مشخص می کند:

- **xx1** نشان دهنده فقط یک سری اطلاعات
	- **xx2** نشان دهنده موفقیت
- **xx3** کارخواه را به یک URL دیگر انتقال می دهد.

16) localhost

۱۷) برای درک بیشتر، حالت **view developer** را در مرورگر خود فعال کرده و به سرآیندهای ارسالی هنگام درخواست یک وب گاه توجه کنید.

- **xx4** نشان دهنده خطا در سمت کارخواه
- **xx5** نشان دهنده خطا در سمت کارگزار
- خط های سرآیند اطلاعاتی در خصوص پاسخ مشخص می کنند. در زیر دو نمونه از آنها را می توانید ببینید:
- **Type-Content**: نوع MIME داده متصل به پاسخ، مانند **html/text** و **plain/text** را مشخص می کند.
	- **Lenght-Content**: تعداد بایت موجود در بدنه ی پاسخ را مشخص می کند.

# **۳ تمرین**

# **۳ . ۱ طرح کلی از کارگزار وب HTTP**

از دید شبکه، کارگزار وب شما باید موارد زیر را پیاده کرده باشد:

- .۱ یک سوکت<sup>۱۸</sup> بسازد که بر روی یک درگاه گوش می کند.
	- .۲ تا اتصال یک کارخواه به این درگاه، صبر کند.
- .۳ کارخواه را پذیرفته و یک اتصال جدید سوکت فراهم کند.
- .۴ با خواندن از روی این سوکت، درخواست HTTP را پردازش کند.
	- .۵ با توجه به ورودی های برنامه، یکی از دو کار زیر را انجام دهد:
- یک پرونده از سامانه پرونده های محلی را به درخواست ارائه کرده یا پیغام **Found Not 404** را برگرداند
	- به عنوان یک پیشکار بین این درخواست و یک کارگزار HTTP عمل کند

Client 1  $\leftarrow$ ----**HTTP** HTTP  $\ddot{\phantom{a}}$  $\leftarrow$ ---- $\blacktriangleright$ Server Proxy Client N  $\leftarrow$ ----

شکل :۱ هنگام استفاده از یک پیشکار، کارگزار درخواست ها را به یک کارگزار بیرونی (پیشکار) فرستاده و سپس پاسخ را گرفته و به سمت کارخواه برمی گرداند.

کارگزار در هر لحظه یا در نقش پیشکار عمل می کند و یا در نقش ارائه دهنده ی پرونده و نمی تواند همزمان جفت این کارها را انجام دهد.

.۶ سرآیندهای مناسب برای پاسخHTTP را به همراه پرونده/سند مورد درخواست به سمت کارخواه برگرداند (یا یک پیغام خطا بفرستد).

شالوده داده شده به شما گام های ۱ تا ۴ را پیاده سازی کرده است. شما باید گام های ۵ و ۶ و یک استخر ریسه<sup>۱۹</sup> را برای پشتیبانی از چند درخواست همزمان پیاده سازی کنید. **h/c.httplib** به شما برای گام های ۵ و ۶ و **h/c.wq** برای استخر ریسه کمک خواهد کرد.

## **۳ . ۲ استفاده از httpserver./**

در زیر چگونگی استفاده از httpserver آمده ست. برای راحتی شما، کد پردازش ورودی ها از قبل پیاده سازی شده است:

```
$ ./httpserver --help
Usage: ./httpserver --files files/ [--port 8000 --num-threads 5]
        3 ./httpserver --proxy ce.sharif.edu:80 [--port 8000 --num-threads 5]
```

```
18) Socket
```
گزینه های موجود به شرح زیر است:

- **files--** مسیر یک پوشه را می گیرد تا پرونده های آن را ارائه کند. شما باید پرونده ها را از پوشه ی **/files** ارائه کنید (مسیر نسبت به **CWD** حساب می شود. برای مثال اگر شما در حال حاضر **2/hw cd** کرده اید، باید از **/files files--** استفاده کنید).
- **proxy--** یک کارگزار بالادست برای پیشکار انتخاب می کند. آدرس وارد شده به عنوان پیشکار می تواند یک شماره درگاه هم بعد از نویسه **:** داشته باشد (برای مثال :80edu.sharif.ce - شماره درگاه پیش فرض **80** است).
- **port--** درگاهی که کارگزار روی آن برای اتصالات پیش رو گوش می دهد را مشخص می کند. در هر دو حالت پیشکار و پرونده از این گزینه استفاده می شود.
- **threads-num--** تعداد ریسه های استخر ریسه را مشخص می کند. این ورودی در ابتدا بدون استفاده است و تصمیم استفاده کردن یا نکردن از آن برعهده شماست.

شما نباید همزمان از هر دو گزینۀ **files--** و **proxy--** استفاده کنید وگرنه گزینه دوم، اولی را بازنویسی می کند. گزینه ی **proxy--** همزمان یک آدرس آی پی هم می گیرد.

مشکلی ندارد اگر کاکرد تک ریسه ای را حذف و استفاده از گزینه **threads-num--** را اجباری کنید. اگر می خواهید از شماره درگاهی بین ۰ تا ۱۰۲۳ استفاده کنید، باید برنامه را به دسترسی کاربر ریشه اجرا کنید. چون این درگاه ها از پیش رزرو شده اند و تنها کاربر ریشه می تواند از آنها استفاده کند. به این منظور باید در ابتدای دستور خود عبارت **sudo** را قرار دهید. مثلا: . **sudo ./httpserver --files files/**

# **۳ . ۳ دسترسی به کارگزار HTTP**

با رفتن به آدرس ://192.168.162.162:8000http می توانید چک کنید که کارگزار درست کار می کند. یا می توانید درخواست های HTTP خود را با برنامه **curl** که بر روی ماشین مجازیتان نصب شده است بفرستید. مثالی از نحوه استفاده این ابزار:

 $1$  \$ curl -v http://192.168.162.162:8000/  $2 \text{ s}$  curl -v http://192.168.162.162:8000/index.html  $\frac{1}{3}$  curl -v http://192.168.162.162:8000/path/to/file

همچنین میتوانید مستقیماً یک ارتباط بر روی سوکت شبکه با استفاده از نتکت<sup>۲۰</sup> ( nc ) ایجاد کرده و سپس درخواستهای HTTP ً<br>أ خود را وارد کنید یا از یک پرونده آنها را بخوانید:

 $\frac{1}{2}$  nc -v 192.168.162.162 8000 <sup>2</sup> Connection to 192.168.162.162 8000 port [tcp/\*] succeeded! (Now, type out your HTTP request here.)

# **۳ . ۴ پیغام های خطای رایج**

#### **Failed to bind on socket: Address already in use ۱ . ۴ . ۳**

این پیام به این معناست که شما یک کارگزار HTTP دیگر در حال اجرا در پس زمینه دارید. به عبارت دیگر، برنامۀ دیگری در حال استفاده از درگاه موردنظر شماست. این می تواند زمانی اتفاق بیفتد که برنامۀ شما بخواهد پردازه هایی که سوکت را در اختیار دارند را مورد استفاده قرار دهد یا اینکه از ماشین مجازی خود خارج شده اما کارگزار HTTP خود را متوقف نکرده باشید. شما می توانید این خطا را با اجرای دستور **httpserver -9 pkill** رفع کنید. اگر این دستور خطا را برطرف نکرد، باید درگاه دیگری را برای اجرای کارگزار خود مشخص بارگیری کنید (vagrant کرده ( **8001 port-- /files files-- httpserver** ( یا اینکه ماشین مجازی خود را مجددا ֦֖֖֧֦֧֦֧֦֧֦֧֦֧֦֧֦֧֦֧֦֧֧֧֧֝֓֝֓֝֓֓֝֓֓֓֓֓֟֓֓֓֓֓֓֓֓<br>֧ׅ֖֧֧ׅ֖֧ׅ֖֧֧ׅ֧ׅ֖֧֧ׅ֧֚֚֚֚֚֜֘֩֞֜֜֓֜֜֜֟ .(reload

20) netcat

# **Failed to bind on socket: Permission denied ۲ . ۴ . ۳**

ًاگر شماره درگاهی کمتر از ۱۰۲۴ انتخاب کرده باشید احتمالاً با این خطا روبرو میشوید. تنها کاربر ریشه میتواند به این درگاهها دسترسی داشته باشد. برای رفع این مشکل باید شماره درگاه بزرگ تری انتخاب کنید (۱۰۲۴ تا ۶۵۵۳۵).

# **۳ . ۵ وظیفه شما**

- .۱ برای رسیدگی به درخواست های GET برای پرونده ها، **(fd int(request\_files\_handle** را پیاده سازی کنید. این تابع سوکت **fd** را که از گام ۳ توضیحات قبل به دست آمده، به عنوان ورودی می گیرد. موارد زیر باید رسیدگی شوند:
- از مقدار ورودی **files--** که شامل مسیری است که پرونده ها در آن قرار دارند، استفاده کنید (این مسیر در متغیر سراسری **directory\_files\_server \***ذخیره شده است).
- اگر مسیر درخواست HTTP ، مربوط به یک پرونده باشد، با پیغام **OK 200** و محتوای آن پرونده پاسخ دهید (مثال: **html.index/** مورد درخواست باشد و پرونده ای با نام html.index در مسیر پرونده ها موجود باشد). همچنین باید قادر باشید به درخواست پرونده هایی که در زیرپوشۀ مسیر پرونده ها قرار دارند هم پاسخ مناسب دهید. راهنمایی:
- **–** تعدادی تابع سودمند در **h.libhttp** موجود است. مثال هایی از طریق استفاده و مستندات آن را در پیوست می توانید بیابید.
- **–** مطمئن شوید که سرآیند **Type-Content** را به درستی مقداردهی کرده اید. تابعی سودمند برای این کار در **h.libhttp** موجود است که نوع MIME پرونده را بر می گرداند (این تنها سرآیندی است که نیاز دارید برای نشان دادن پرونده ها/سندها استفاده کنید).
- **–** همچنین اطمینان یابید که سرآیند **Length-Content** را به درستی مقداردهی کرده اید. مقدار این سرآیند برابر . با اندازۀ بدنۀ پاسخ بر حسب بایت خواهد بود. برای مثال **7810 :Length-Content** <sup>۲۱</sup>
- **–** مسیرهای درخواست HTTP همیشه با **/** آغاز می شوند؛ حتی اگر صفحۀ اصلی مورد درخواست باشد (برای مثال برای /edu.sharif.ce://http مسیر درخواست **/** خواهد بود).
- اگر درخواست مربوط به یک مسیر بود و این مسیر شامل پرونده **html.index** باشد، با یک پیغام **OK 200** و محتوای پرونده **html.index** پاسخ دهید (حواستان باشد که فرض نکنید مسیر درخواست ها همیشه با **/** خاتمه می یابند).
- ً از تابع **()stash** و ماکرو۲۲های **ISDIR\_S** یا **ISREG\_S –** برای فرق گذاشتن بین پرونده ها و مسیرها احتمالا استفاده خواهید کرد.
	- **–** نیازی نیست به اشیاء دیگر فایل سیستم<sup>۲۳</sup> غیر از پرونده ها و مسیرها رسیدگی کنید.
	- سعی کنید بخش@ایی از کدتان را که زیاد تکرار میشوند حتماً به صورت تابع در بیاورید تا راحتتر خطایابی شود. ً<br>أ
- اگر درخواست مربوط به مسیری بود که شامل پرونده **html.index** نیست، با یک صفحه HTML شامل لینک به فرزندان مستقیم این مسیر (مانند **-1 ls** ( و پدر آن پاسخ دهید (برای مثال لینک به پدرش به شکل **<"../"=href a< <a/<directory Parent** در می آیند).

راهنمایی:

- **–** برای لیست کردن محتوای یک مسیر توابع **()opendir** و **()readdir** مفیدند.
- **–** مسیرهای لینک ها می توانند مطلق یا نسبی باشند (مثل اینکه دستور **/usr cd** و **/usr/ cd** دو کار متفاوت انجام می دهند).
- **–** نیازی نیست نگران **/** های اضافی در لینک هایتان باشید (مثال: **jpg.a///files//** ( هم فایل سیستم و هم مرورگر این را تحمل می کنند.
	- **–** فراموش نکنید سرآیند **Type-Content** را مقداردهی کنید.

۲۱) برای تست کردن کارگزار خود می توانید پرونده مورد درخواست را با دستور **c- wc** لینوکس بررسی کنید و اطمینان حاصل کنید همین عدد برای سرآیند **Length-Content** فرستاده می شود.

22) Macro 23) File System

- در غیر این صورت با پیغام **Found Not 404** پاسخ دهید (بدنۀ HTTP اختیاری است). بسیاری از چیزها ممکن است در درخواست HTTP به خطا بینجامند ولی ما فقط انتظار داریم که از دستور خطای **Found Not 404** برای پرونده ناموجود پشتیبانی کنید.
- در حالت ارائه کردن پرونده، لازم است تنها یک درخواست یا پاسخ را به ازای هر اتصال، پشتیبانی کنید. نیازی نیست اتصال **alive-keep** یا **pipelining** را برای این قسمت پیاده سازی کنید.
	- .۲ یک استخر ریسه به اندازۀ ثابت پیاده سازی کنید که به درخواست های کارخواه ها به طور همزمان رسیدگی کند.
		- برای این کار از کتابخانۀ **pthread** استفاده کنید.
- استخر ریسه شما باید قادر باشد به دقیقا و نه بیشتر num−threads− کارخواه به طور همزمان رسیدگی کنید. توجه ً<br>أ ֦֖֖֖֚֚֚֚֚֚֚֚֚֚֚֝<br>֧֪֚֝**֓**  از **1 + threads-num--** ریسه در برنامه مان استفاده می کنیم: ریسۀ اصلی مسئول پذیرفتن ( کنید که ما معمولا **()accept** ( اتصالات کارخواه ها در یک حلقه بی نهایت و توزیع درخواست ها به استخر ریسه هاست تا ریسه های دیگر به آنها رسیدگی کنند.
	- با مشاهده توابع داخل **h/c.wq** کار خود را آغاز کنید.
- **–** ریسه اصلی (ریسه ای که شما برنامه httpserver را با آن شروع می کنید) باید هنگام پذیرفتن یک اتصال جدید در سوکت، توصیف گر پرونده<sup>۲۴</sup> آن سوکت را در صف **queue\_work**) که در ابتدای **c.httpserver** و نیز در **h/c.wq** تعریف شده) به کمک دستور **()push\_wq** وارد کند.
- **–** سپس، ریسه های موجود در استخر ریسه ها با استفاده از دستور **()pop\_wq** به توصیف گر پرونده سوکت کارخواه رسیدگی می کنند.
- **–** بیشتر عملکرد صف کارها<sup>۲۵</sup> در **c.wq** پیاده سازی شده است. اما شالوده پیاده سازی **pop\_wq** بدون انسداد<sup>۲۶</sup> است (در حالی که باید این ویژگی را داشته باشد) و **()pop\_wq** و **()push\_wq** هیچکدام امن-ریسه<sup>۲۷</sup> نیستند. شما باید این مشکل را برطرف کنید.
- علاوه بر پیاده سازی صف کارهای مسدودشونده، شما نیاز دارید به تعداد **threads-num--** ریسۀ جدید بسازید که در یک حلقه، کارهای زیر را انجام دهند:
	- **– برای توصیف گر پرونده بعدی کارخواه، فراخوانی های مسدودشونده ای به pop\_wq انجام دهد.**
- **– بعد از pop کردن موفقیت آمیز یک توصیف گر پرونده کارخواهی که باید خدمت رسانی شود، handler request مناسب را برای رسیدگی به درخواست کارخواه فراخوانی کنید.**

**راهنمایی ها:**

- **–** صفحۀ مستنداتman برای همگام سازی را با دستور زیر بگیرید: **\$ sudo apt-get install glibc-doc**
- **Google-fu** از یا (بخوانید را man صفحات **pthread\_mutex\_init** و **pthread\_cond\_init** برای**–** استفاده کنید). شما به هردوی اینها نیاز خواهید داشت.
- .۳ تابع **(fd int(request\_proxy\_handle** را برای پیشکاری درخواست هایHTTP به یک کارگزار HTTP دیگر پیاده سازی کنید. درحال حاضر برایتان کد تنظیم اتصالات را آماده کرده ایم. شما باید آن را بخوانید و بفهمید اما نیازی نیست آن را تغییر دهید. به صورت مختصر اینها کارهایی است که انجام داده ایم:
- از مقدار ورودی **proxy--** که شامل آدرس و شماره درگاه کارگزار HTTP بالادست است استفاده کرده ایم (این دو مقدار در .(اند شده ذخیره **int server\_proxy\_port** و **char \*server\_proxy\_hostname** سراسری متغیرهای
	- یک جست وجوی DNS برای **hostname\_proxy\_server** انجام دادیم تا آدرس آی پی آن را بیابیم (به تابع **()2gethostbyname** نگاه بیندازید).
	- یک سوکت با آدرس به دست آمده در قسمت قبل ساختیم. توابع **()socket** و **()connect** را چک کنید.

<sup>24)</sup> File Descriptor

<sup>25)</sup> Work Queue

<sup>26)</sup> Block

<sup>27)</sup> Thread Safe

• از تابع **()htons** برای تنظیم درگاه سوکت استفاده شده است (اعداد در حافظه به صورت **endian-little** ذخیره می شوند ولی در شبکه به صورت **endian-big** مورد انتظار می باشند). همچنین توجه کنید که HTTP یک پروتکل .است **SOCK\_STREAM**

حال به قسمت شما می رسیم! در زیر کارهایی که شما نیاز دارید به آنها توجه کنید آمده است:

- برای داده ی جدید روی هر دو سوکت ها منتظر بمانید (هم **fd** کارخواه و هم **fd** کارگزار بالادست). وقتی داده رسید شما ֧֚֝֝֝֝֝֝<br>֧֧֖֖֧֧ׅ֧֧֦֧ׅ֧֧ׅ֧֧ׅ֧֧֚֚֚֚֚֚֚֚֚֚֝֝֝֓֝֬֝֓֝֬֝֓֓֝֬֟֓֟֓֟֓֟֓֟֓֝֬֜֟֓֜֝֬֜֝֬֜֝֬ آن را از داخل یک میان گیر<sup>۲۸</sup> بخوانید و سپس آن را روی یک سوکت دیگر بنویسید. باید یک ارتباط دوطرفه بین باید سریعا کارخواه و کارگزار بالادست برقرار سازید. پیشکار شما باید از چندین درخواست/پاسخ پشتیبانی کند. راهنمایی:
- **–** این کار از نوشتن داخل یک پرونده یا خواندن از **stdin** سخت تر است؛ زیرا شما نمی دانید کدام طرف جریان دو طرف ابتدا داده را می نویسد یا داده ی بیشتری می خواهند بعد از دریافت پاسخ بفرستند. در حالت پیشکار، شما با این مواجه می شوید که برخلاف کارگزارتان که فقط نیاز دارد از یک درخواست/پاسخ به ازای هر ارتباط پشتیبانی کند، چندین درخواست/پاسخ روی ارتباط یکسان فرستاده می شوند.
- **–** برای این قسمت نیز نیاز دارید از **pthread** استفاده کنید. در نظر بگیرید که از دو ریسه برای تسهیل کردن ارتباط دوطرفه استفاده کنید؛ یکی از A به B و دیگری از B به A. تا زمانی که پیاده سازی شما دقیقا به **-num- thread** کارخواه خدمت رسانی کند، مشکلی ندارد اگر از چندین ریسه برای رسیدگی به یک درخواست پروکسی کارخواه استفاده کنید.
	- **–** نیاز دارید که از **fd\_socket\_client** استفاده کنید.
	- **–** از توابع **()select** ،**() fcntl** یا شبیه آن استفاده نکنید. این روش می تواند گیج کننده باشد.
- اگر یکی از سوکت ها بسته شد، اتصال دیگر برقرار نمی ماند. در نتیجه شما باید سوکت دیگر را ببندید و از پروندۀ فرزند خارج شوید.

## **۳ . ۶ طریقه ارسال**

برای ارسال و نمره دهی ابتدا تغییرات خود را مطابق زیر کامیت کنید:

git push personal master

سپس می توانید نمره ی خود را در پرونده **txt.grade** دریافت کنید.

## **۳ . ۷ تحویل دادنی ها**

تنها تحویل دادنی این تمرین یک **httpserver** است که می بایست قابلیت های مطرح شده در قسمت های قبل را فراهم کند. ۴ قابلیت مطرح شده را می بایست به صورت مجزا کامیت<sup>۲۹</sup> کرده باشید و خطاهایی که با آنها مواجه می شوید را به صورت issue مشخص کنید.

# **۴ ضمیمه: مرجع توابع httplib**

ما تعدادی تابع سودمند فراهم کردیم که راحت تر بتوانید با جزئیات پروتکل HTTP کنار بیایید. آنها در پرونده های **c.httplib** و **h.httplib** موجودند. این توابع بخش کوچکی از پروتکل را پیاده می کنند اما برای این تمرین کافی هستند.

## **۴ . ۱ مثالی از چگونگی استفاده**

خواندن یک درخواست HTTP از سوکت **fd** به فراخوانی یک تابع نیازمند است.

```
// returns NULL if an error was encountered.
struct http_request *request = http_request_parse(fd);
```
فرستادن یک پاسخHTTP یک فرایند چندمرحله ای است. اول باید خط وضعیتHTTP با استفاده از تابع **()response\_start\_http** فرستاده شود. سپس می توانید هر تعداد سرآیند را با **()header\_send\_http** بفرستید. بعد از اینکه تمامی سرآیندها فرستاده شدند، باید **()headers\_end\_http** فراخوانده شود (حتی اگر هیچ سرآیندی فرستاده نشده باشد). در آخر می توان از **string\_send\_http** (برای رشته های terminated-null در C (یا **()data\_send\_http**) برای داده ی دودویی) برای ارسال داده استفاده کرد.

```
_{1} http_start_response(fd, 200);
 http_send_header(fd, "Content-Type", http_get_mime_type("index.html"));
_3 http_send_header(fd, "Server", "httpserver/1.0");
4 http_end_headers(fd);
5 http_send_string(fd, "<html><br/>>body><a href='/'>Home</a></body></html>");
6 http_send_data(fd, "<html><br/>>body><a href='/'>Home</a></body></html>", 47);
 close(fd);
```
### **۴ . ۲ شیء درخواست**

یک اشاره گر به ساختار<sup>۳۰</sup> **request\_http** توسط **parse\_request\_http** برگردانده می شود. این ساختار از دو عضو زیر تشکیل شده است:

```
1 struct http_request {
    char *method;
    char *path;
4 };
```
## **۴ . ۳ توابع**

- **struct http\_request \*http\_request\_parse(int fd)** یک اشاره گر به **request\_http struct** بر می گرداند که شامل روش HTTP و مسیری که درخواست از سوکت خوانده است، می شود. در صورت معتبر نبودن درخواست این تابع **NULL** بر می گرداند. این تابع تا زمانی که داده ی **fd** در دسترس باشد مسدود می شود.
- http start response(int fd, int status code) خط وضعیت HTTP را در **fd** می نویسد تا پاسخ HTTP شروع شود. برای مثال هنگامی که **code\_status** برابر ۲۰۰ است، تابع **n\r\OK 200 /1.0http** را تولید می کند.
- **void http\_send\_header(int fd, char \*key, char \*value)** سرآیند پاسخ HTTP را در **fd** می نویسد. برای مثال اگر کلید برابر **Type-Content** و مقدارش برابر **html/text** باشد، این .نویسد می را **Content-Type: text/html\r\n** تابع
	- **void http\_end\_headers(int fd) CRLF** را در **fd** می تویسد که نشان دهندۀ پایان سرآیندهای پاسخ HTTP است.
	- **void http\_send\_string(int fd, char \*data)** .است **http\_send\_data(fd, data, strlen(data))** برای مستعاری نام
- **void http\_send\_data(int fd, char \*data, size\_t size) data** را در **fd** می نیوسد. اگر داده طولانی تر از آن بود که یک جا نوشته شود، تابع **()write** را دی یک حلقه فرا می خواند تا در هربار فراخوانی حلقه قسمتی از داده نوشته شود.
	- **char \*http\_get\_mime\_type(char \*file\_name)** یک رشته برابر مقدار صحیح **Type-Content** بر اساس پرونده **name\_file** را بر می گرداند.

```
30) Struct
```
در صورت داشتن هرگونه سوال در رابطه با درس و تمرینات، سوال خود را به لیست ایمیلی درس به آدرس **ir.sharif.lists@424ce** ارسال کنید. همچنین اگر در استفاده از سامانه طرشت به مشکلی برخوردید، آن را از طریق ایمیل .کنید مطرح **hossein.moghaddas26@student.sharif.edu**